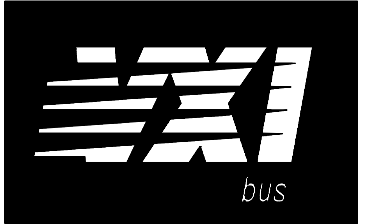

# **HP 75000 SERIES B and C**

# **Four-Channel Isolated Fixed Filter and Amplifier Signal Conditioning Plug-on HP E1516A and HP E1517A**

## **User's Manual**

Enclosed is the User's Manual for the HP E1516A and HP E1517A Signal Conditioning Plug-ons. Insert this manual in your HP E1413/E1313 or HP E1415 manual behind the " Signal Conditioning Plug-ons" divider.

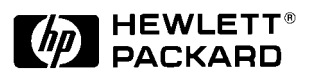

Copyright © Hewlett-Packard Company, 1996

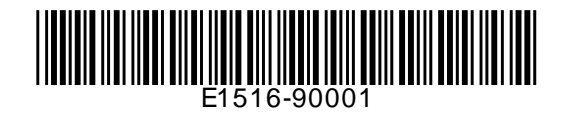

# **HP E1516A and HP E1517A Four-Channel Isolated Fixed Filter and Amplifier Signal Conditioning Plug-on**

# **Introduction**

The HP E1516 and HP E1517 are Signal Conditioning Plug-ons that each provide four channels of galvanically isolated, fixed-gain amplifiers with fixed bandwidth filtering. The difference between the two SCPs is their filter frequency.

- **Features Set** True galvanic isolation. DC isolation impedance is at least 10<sup>8</sup> Ohms at 0-55°C and 65% relative humidity
	- Operates with the 4 volt full-scale A/D range only. The gain of 64 amplification provides 16-bit resolution of differential input voltages from 0 to  $\pm$ 0625V
	- Differential input impedance is 1 Megohm to channel common
	- Common mode input up to  $\pm 60$  volts DC or 42 volts peak AC
	- HP E1516A bandwidth is 10 Hz, HP E1517A bandwidth is 100Hz.
	- Open transducer detection is provided.

## **About this Manual**

This manual shows you how your program can read the SCP's parameters using SCPI commands, and explains the capabilities of this SCP. Finally, it covers specifications for this SCP. The contents of this manual are:

- Installation . . . . . . . . . . . . . . . . . . . . . . . . . . . . . . . . . . . . . . . 3
- Connecting To The Terminal Module . . . . . . . . . . . . . . . . . . 4
- Programming With SCPI Commands . . . . . . . . . . . . . . . . 8
- Programming With Register Commands . . . . . . . . . . . . . . . 10
- Specifications . . . . . . . . . . . . . . . . . . . . . . . . . . . . . . . . . . . . 11

## **Installation**

 Installation for this Plug-on is common to several others and is covered in Chapters 1 and 2 of your HP E1413/E1313 or HP E1415 manual.

# **Connecting To The Terminal Module**

The SCP connections for the Terminal Modules are shown on the stick-on labels that came with the SCP. Use the appropriate label for the type of Terminal Module you have. The connections and appropriate stickers are as follows:

- For HP E1413C and above as well as the HP E1415A Terminal Modules, use the E1516-84304 labels. The connections are shown in Figure 1.
- For HP E1313 Terminal Modules, use the E1516-84303 labels. The connections are shown in Figures 2 and 3.
- For HP E1413B and below Terminal Modules, see the connections shown in Figure 4.

**The HP E1516/17's Connection Formula** Even numbered H and L terminals on the Terminal Module connect to the HP E1516/17's High and Low inputs . The next higher odd numbered H and L terminals become the HP E1516/17's OT output and C input respectively. The OT output provides Open Transducer detection current for the High input. The C input is the isolated Common terminal and needs to be driven by the test article's common-mode noise voltage (see Figure 6). G terminals on the Terminal module are not used for the HP E1516/17 Isolated Input SCPs.

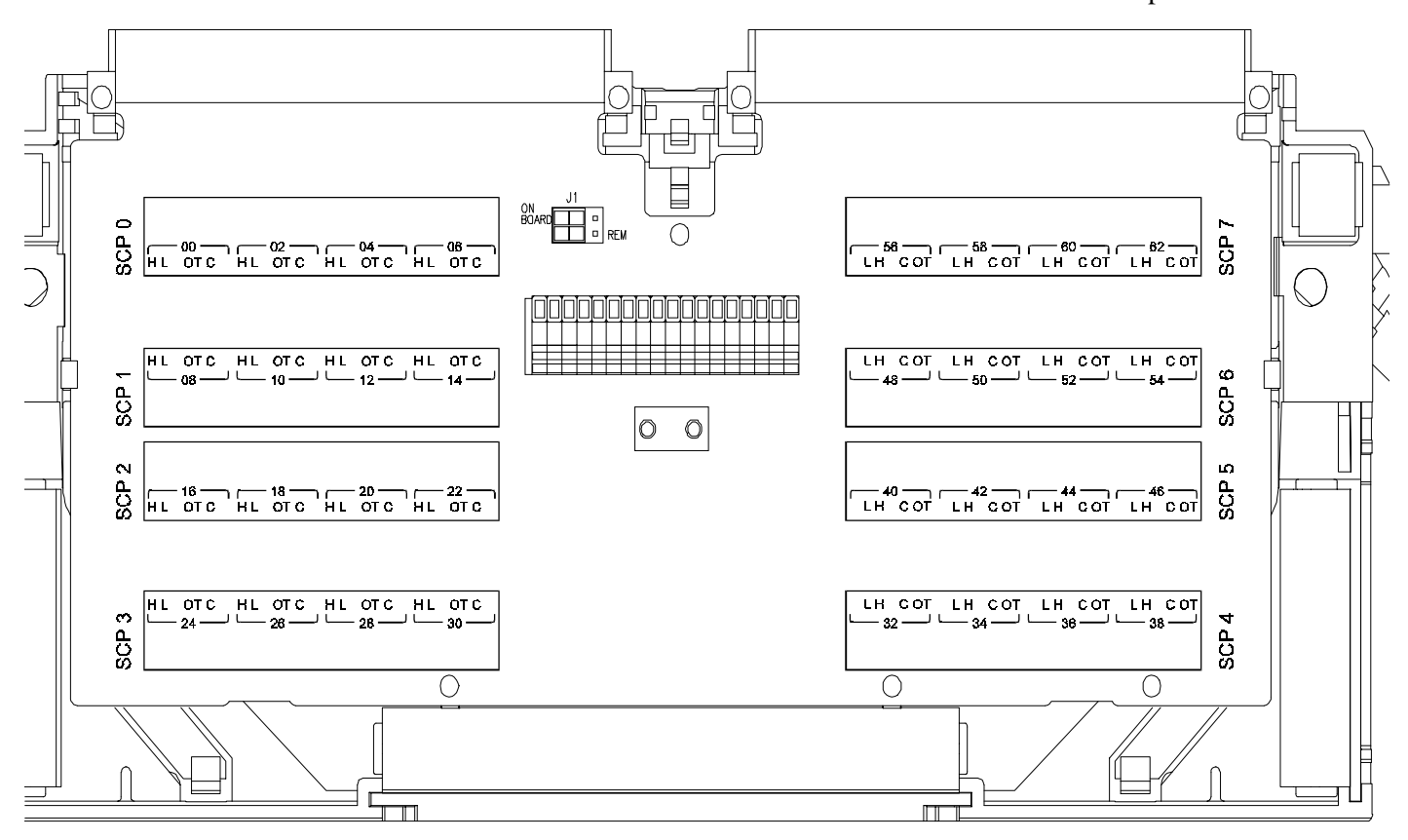

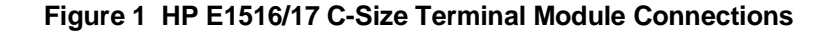

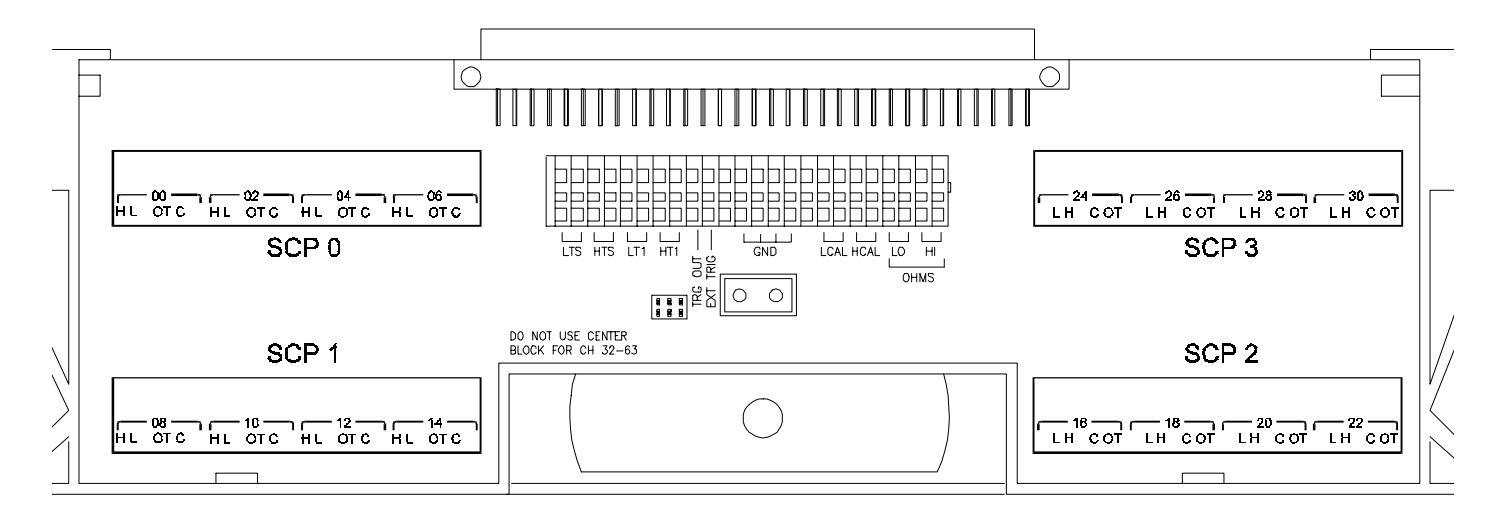

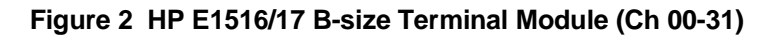

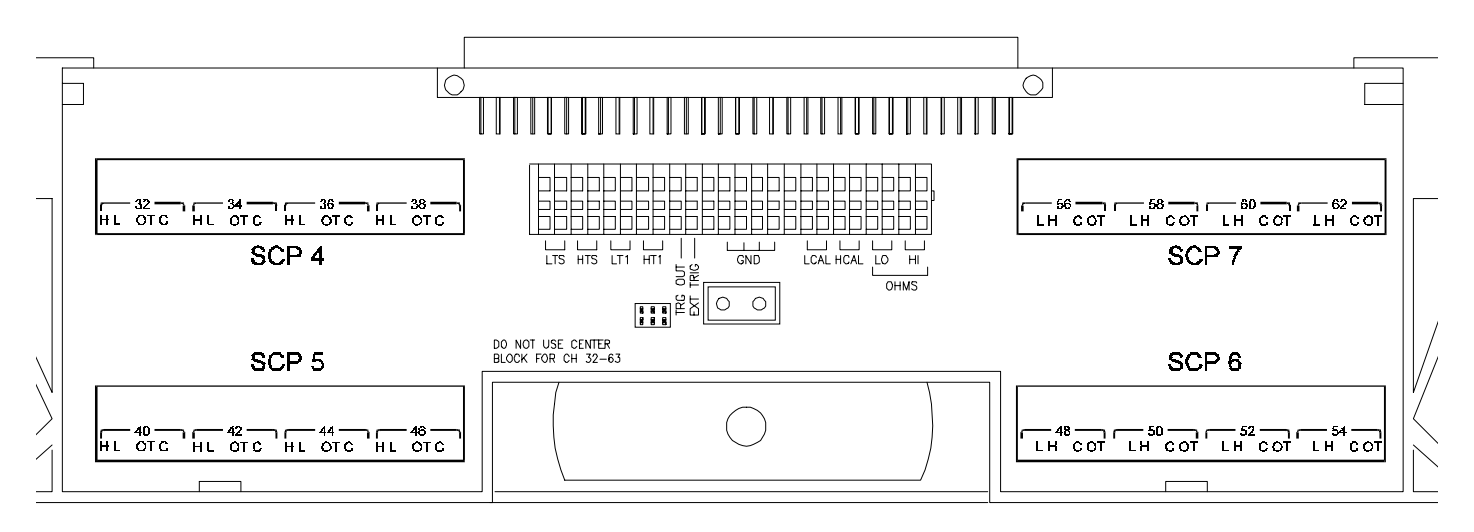

**Figure 3 HP E1516/17 B-size Terminal Module (Ch 32-63)**

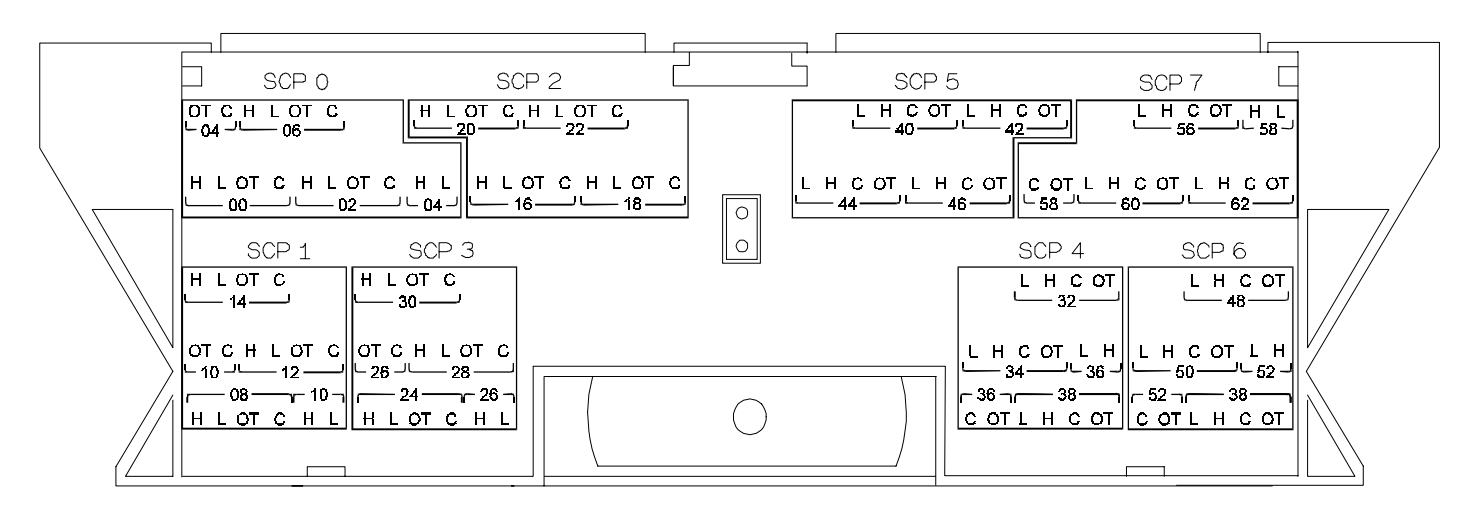

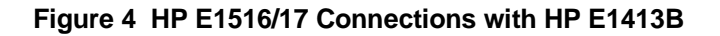

# **Recommended Measurement Connections**

The following illustration shows the recommended method of wiring to the HP E1516/17.

**Note** To provide the specified common mode noise rejection (CMR), the isolated Common terminal (Cnn) must be driven by the common mode voltage source. This is shown in Figure 5.

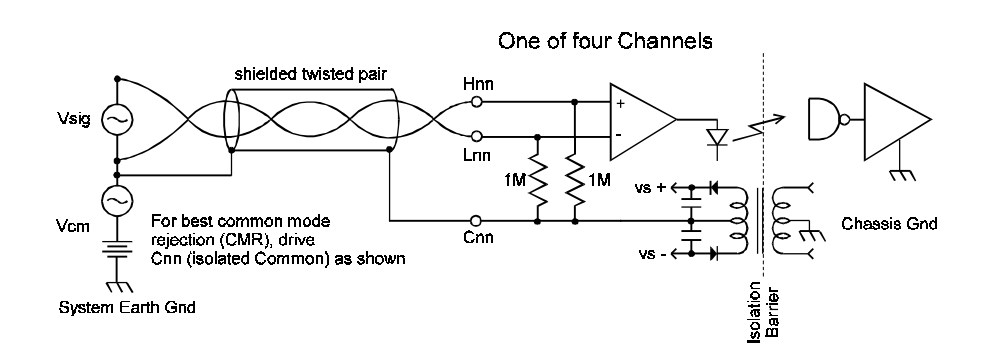

**Figure 5 Wiring to the HP E1516/17 Isolated SCP**

**Input Voltage Limits** Figure 6 shows the normal mode and common mode voltage limitations.

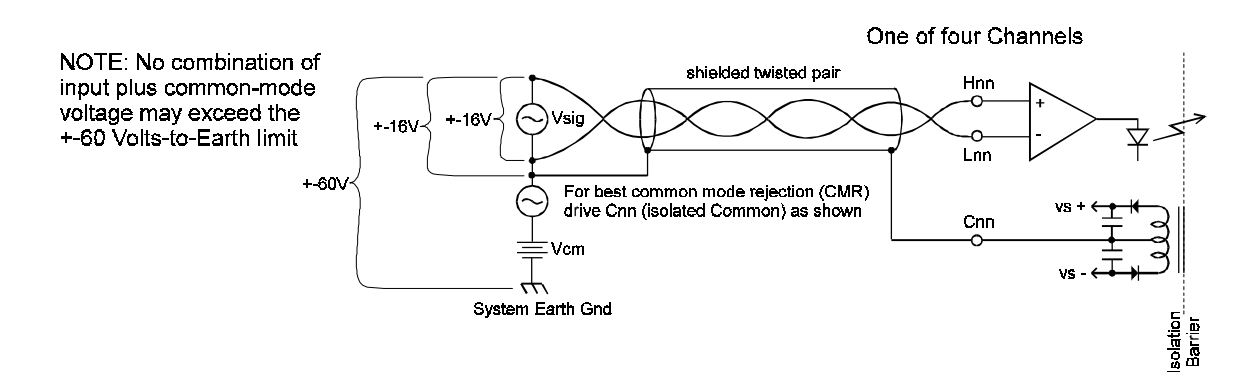

**Figure 6 Maximum Operating Voltages**

### **Connections to Detect Open Transducers**

The HP E1516's and HP E1517's Open Transducer Detect is not programmable, but it is configurable at the field wiring connectors. All channels have OTD enabled by default for the LO input. By adding a jumper from the OTnn terminal to the Hnn terminal, OTD is provided for the HI input as well. See Figure 7 for channel OTD configuration and operation.

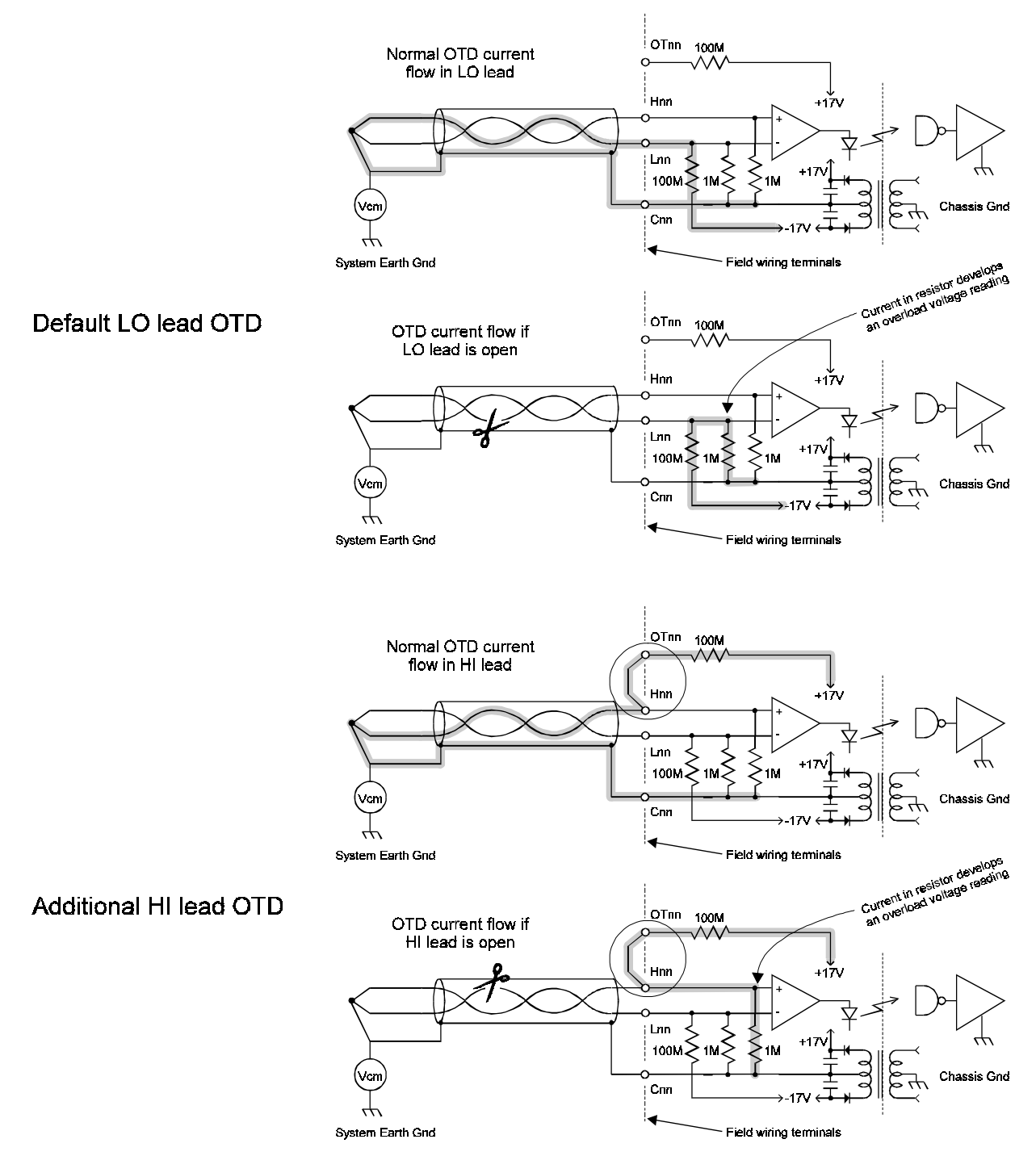

**Figure 7 Open Transducer Detection Operation**

**NOTE** When OTD is enabled, the inputs have up to 0.18µA injected into them.

### **Programming With SCPI Commands**

The SCPI commands shown here are covered in Chapters 3 and 5 of your HP E1413/E1313 manual. This section will relate those commands to the parameter values which are specific to this Plug-on.

**Fixed Range Only!** This isolation SCP must be used on the 4 volt A/D range only. Any readings made through this SCP while on a lower than 4 volt range will return an overload value (±9.9E37). Readings made on the 16 volt range return a meaningless value (*but not overload*). This means that AUTO range must not be used. When you set the channel's measurement function using one of the [SENSe:]FUNCtion:… commands, always specify the 4volt range.

Some examples:

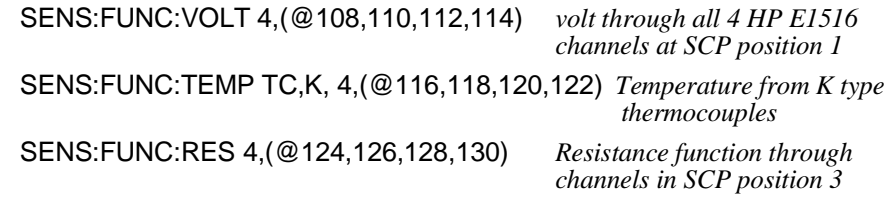

Since the HP E1516/17 has a gain of 64, and must be used on the 4 volt A/D range, it follows that the usable input range is zero to  $\pm 0.0625$  volts with 16-bit resolution.

#### **Checking the ID of the SCP** To verify the SCP type(s) installed on the HP E1413/E1313 use the SYSTem:CTYPe? (@<*channel*>) command.

• The *channel* parameter specifies a single channel in the channel range covered by the SCP of interest. The first channel number for each of the eight SCP positions are; 0,8,16,24,32,40,48, and 56.

The value returned for this SCP is: HEWLETT-PACKARD,E1516A 4-Channel Isolated Fixed Gain-Filter SCP,0,0

or

HEWLETT-PACKARD,E1517A 4-Channel Isolated Fixed Gain-Filter SCP,0,0

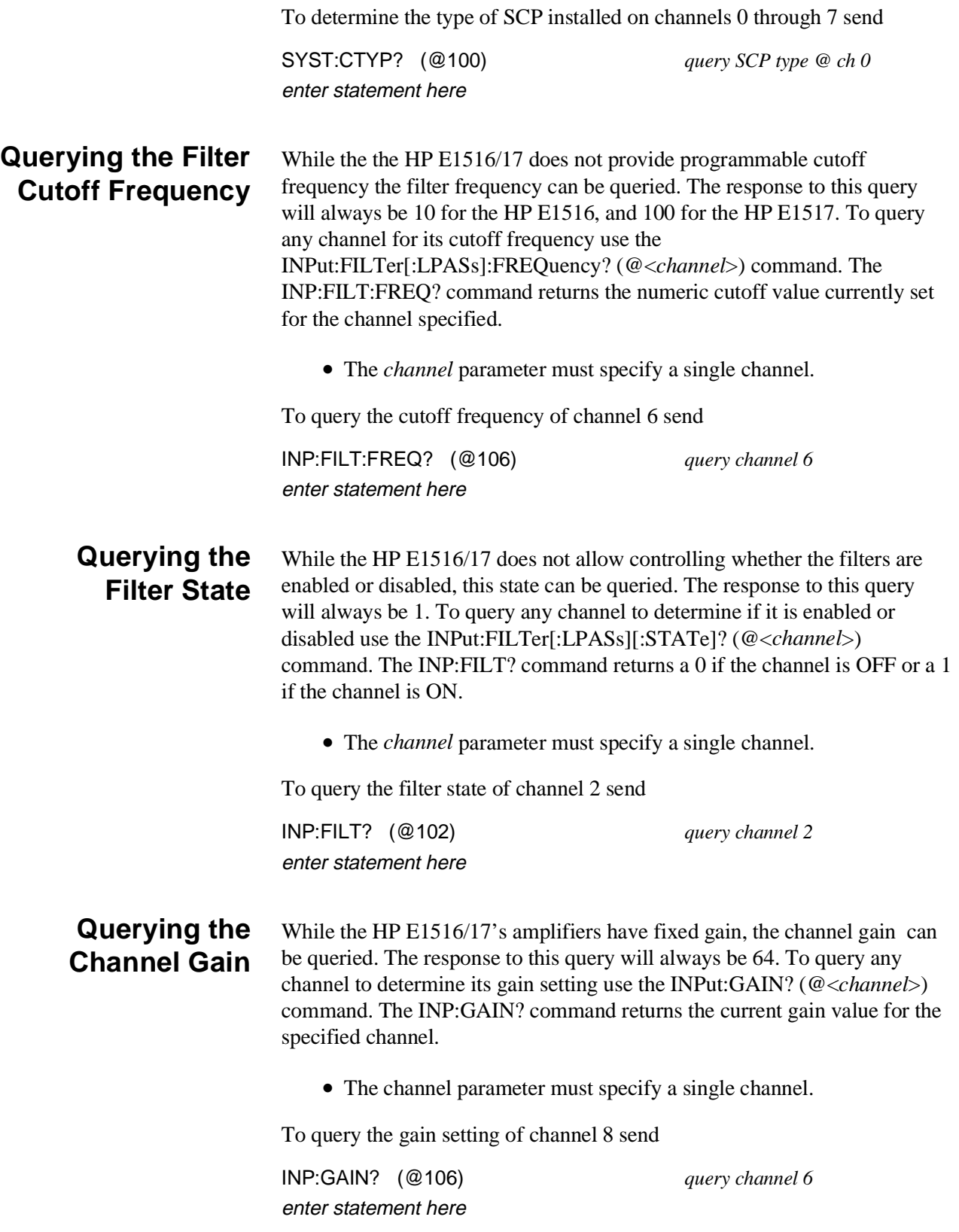

# **HP E1413/E1313 Register Based Programming**

The register-based commands shown here are covered in Appendix D of the HP E1413/E1313 manual. You should read that section first to become familiar with accessing registers and executing Register-Based Commands. This section will relate those commands to the parameter values which are specific to this Plug-on.

When Register Programming an SCP most communication is through the Signal Conditioning Bus. For that you will use the Register Commands: SCBWRITE <*regaddr*> <*regvalue*>

and

SCBREAD? <*regaddr*>

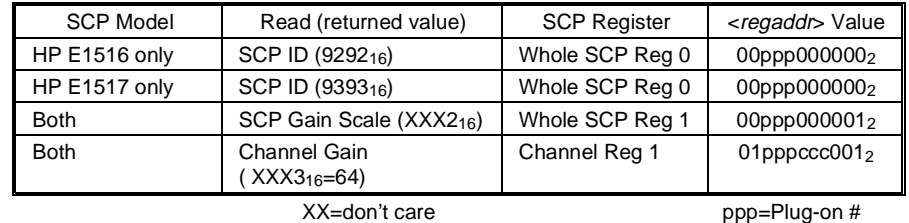

### **HP E1516/17 Register Map**

ccc=SCP chan. #

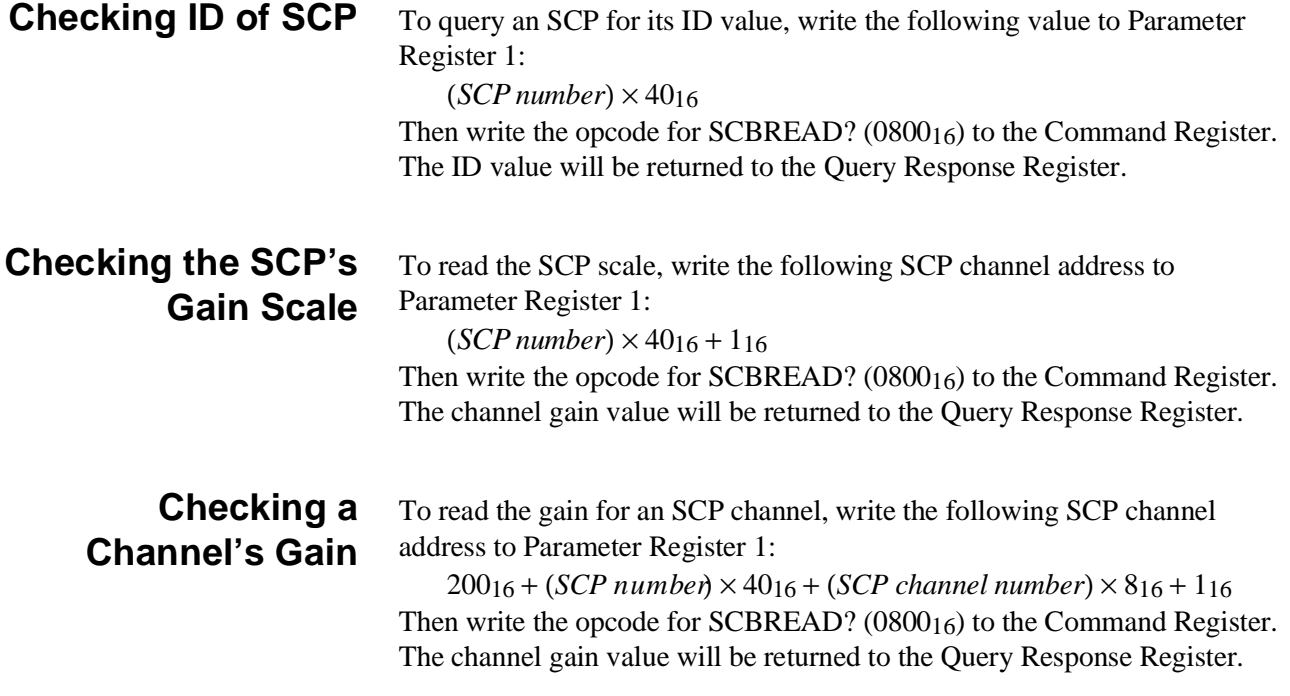

# **Specifications**

These specifications for the HP E1516/17 reflect the combined performance of the HP E1413/E1313 or HP E1415 and the HP E1516/17 Signal Conditioning Plug-on. These specifications are not to be added to those presented in the HP E1413/E1313 or HP E1415 User's Manual.

### **General Specifications**

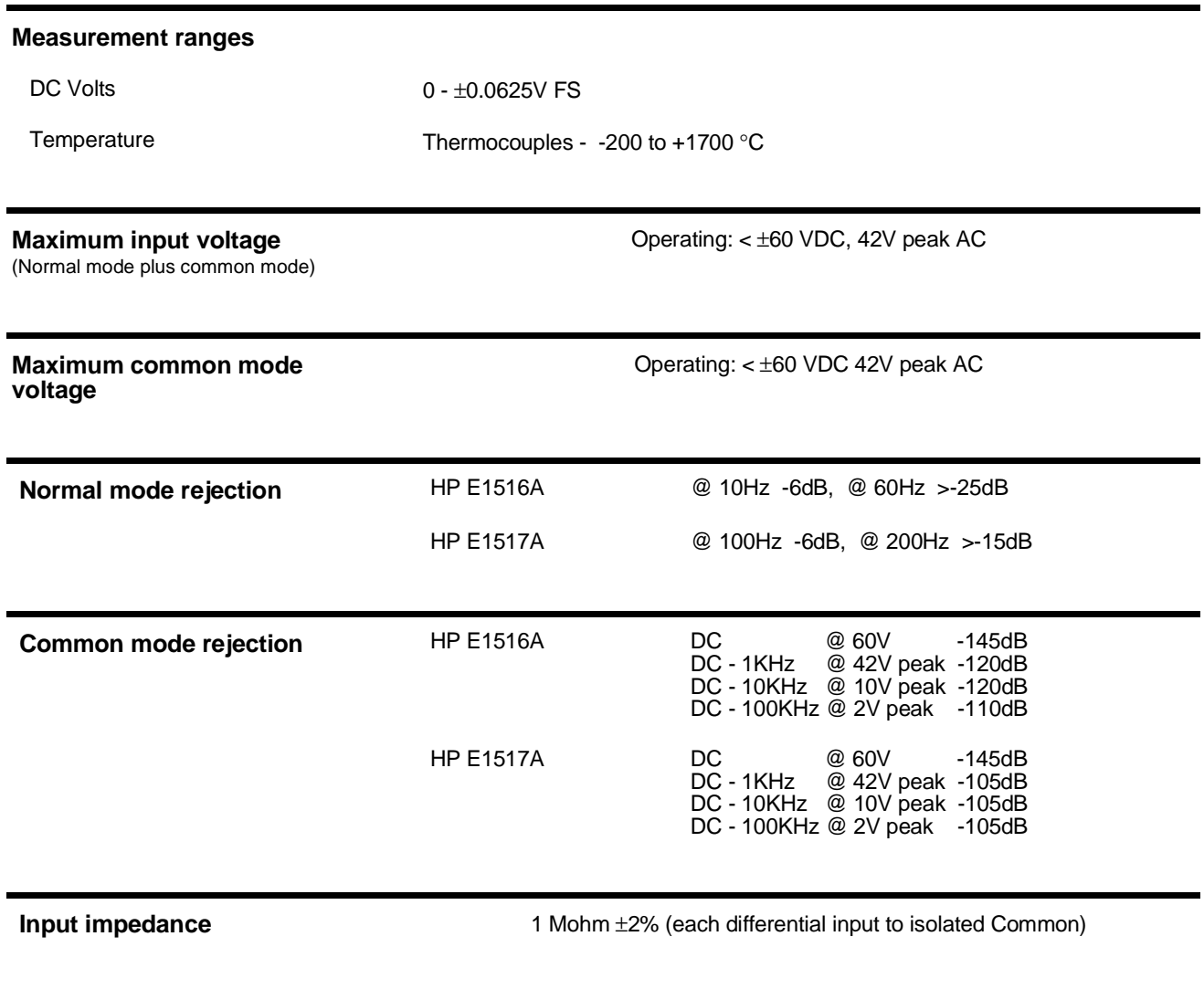

**Maximum tare cal offset 1.022 Volts** 0.0122 Volts

### **Measurement accuracy DC Volts**

### (90 days) 23°C ±1°C (with \*CAL? done after 1 hr warm up and CAL:ZERO? within 5 min.). If autoranging is ON, add  $\pm$ .02% FS to accuracy specifications. **For E1313, multiply Noise Spec. by 1.4.**

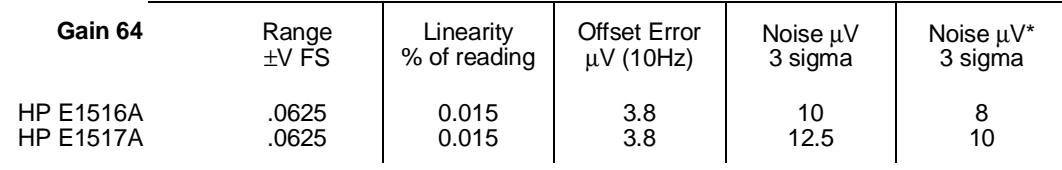

\* HP E1413/1313 [SENS:]FILT:LPAS:STATE ON (max scan rate - 100 rdgs/sec/channel)

Temperature Coefficients: Gain; 10ppm/°C. Offset; (0 - 40°C) .14µV/°C, (40 - 55°C) .8µV/°C

### **Measurement accuracy Temperature**

(90 days) 23°C ±1°C (with \*CAL? done after 1 hr warm up and CAL:ZERO? within 5 min.). If autoranging is ON, add  $\pm$  02% FS to accuracy specifications.

(simplified specifications, see temperature accuracy graphs in HP E1413/E1313 manual for details)

The temperature accuracy specifications include instrument and firmware linearization errors. The linearization algorithm used is based on the IPTS-68(78) standard transducer curves. Add your transducer accuracy to determine total measurement error.

### **Thermocouples**

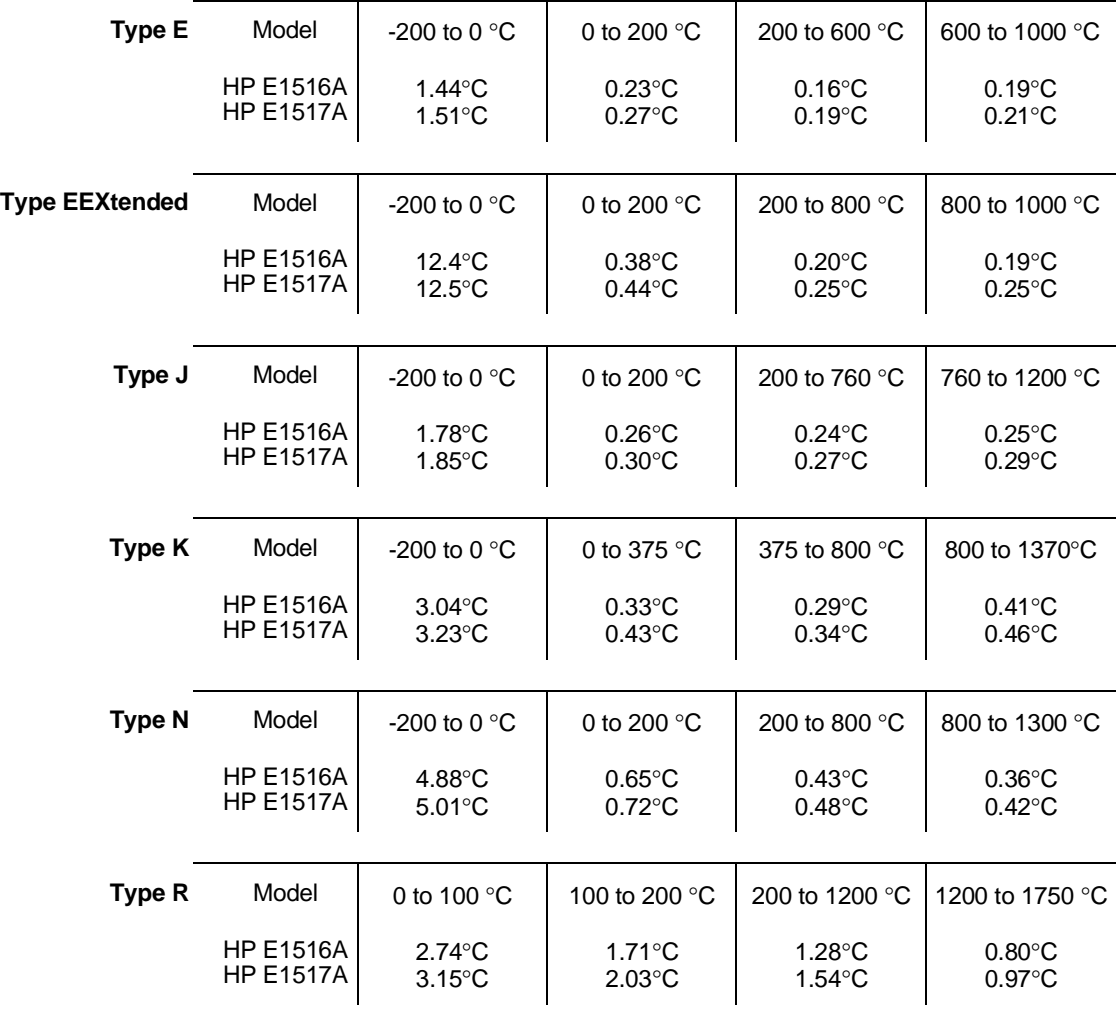

### **Measurement accuracy Temperature (cont.)**

(simplified specifications, see temperature accuracy graphs in HP E1413/E1313 manual for details)

 **Thermocouples (cont.)**

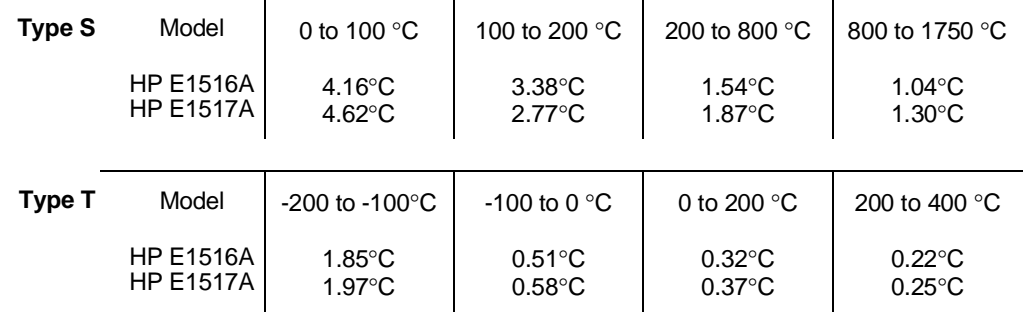